# **GARMIN.**

# VÍVOFIT® JR. 3

# Podręcznik użytkownika

#### © 2020 Garmin Ltd. lub jej oddziały

Wszelkie prawa zastrzeżone. Zgodnie z prawami autorskimi, kopiowanie niniejszego podręcznika użytkownika w całości lub częściowo bez pisemnej zgody firmy Garmin jest zabronione. Firma Garmin zastrzega sobie prawo do wprowadzenia zmian, ulepszeń do produktów lub ich zawartości niniejszego podręcznika użytkownika bez konieczności powiadamiania o tym jakiejkolwiek osoby lub organizacji. Odwiedź stronę internetową [www.garmin.com](http://www.garmin.com), aby pobrać bieżące aktualizacje i informacje uzupełniające dotyczące użytkowania niniejszego produktu.

Garmin®, logo Garmin oraz vívofit® są znakami towarowymi firmy Garmin Ltd. lub jej oddziałów zarejestrowanych w Stanach Zjednoczonych i innych krajach. Garmin Connect™, Garmin Jr.™ oraz Toe-to-Toe™ są znakami towarowymi firmy Garmin Ltd. lub jej oddziałów. Wykorzystywanie tych znaków bez wyraźnej zgody firmy Garmin jest zabronione.

Android™ jest znakiem towarowym firmy Google Inc. Apple® jest znakiem towarowym firmy Apple Inc. zarejestrowanym w Stanach Zjednoczonych i w innych krajach. Znak i logo BLUETOOTH® stanowią własność firmy Bluetooth SIG, Inc., a używanie ich przez firmę Garmin podlega warunkom licencji. Pozostałe znaki towarowe i nazwy handlowe należą do odpowiednich właścicieli.

Nr modelu: A04065

# Spis treści

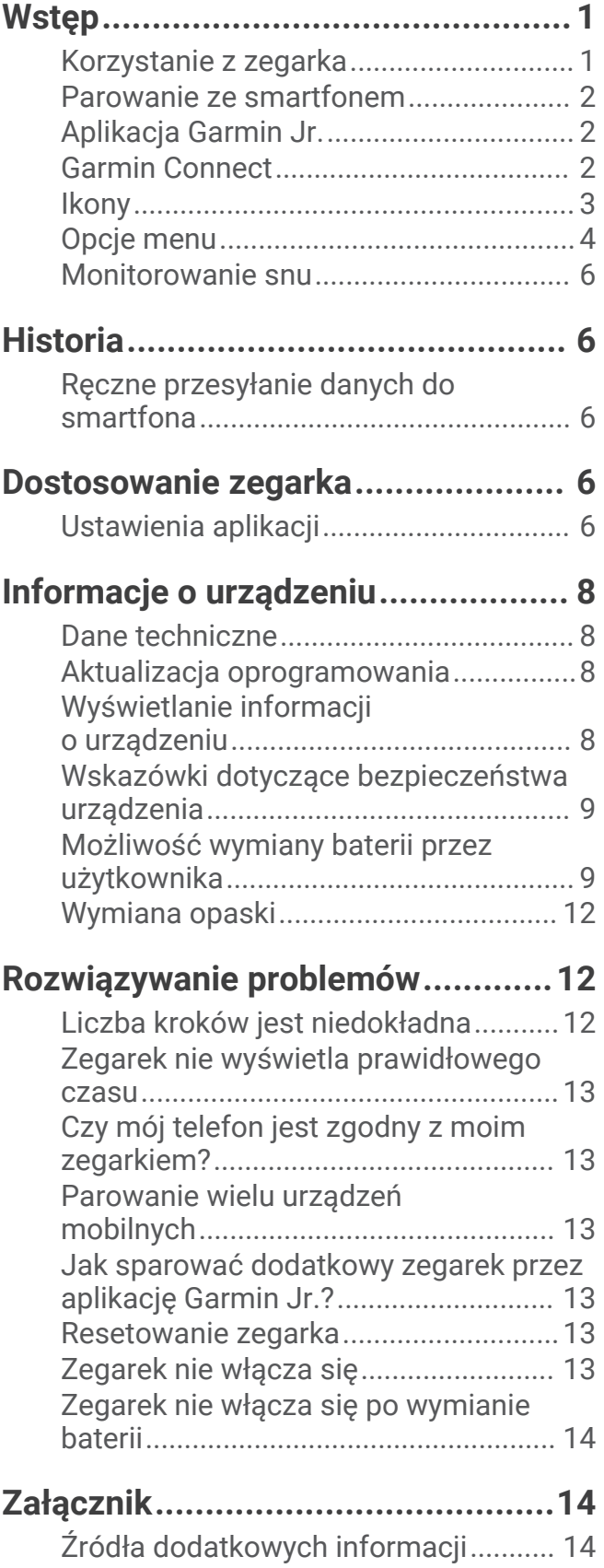

# **Wstep**

#### **OSTRZEŻENIE**

<span id="page-4-0"></span>Należy zapoznać się z zamieszczonym w opakowaniu produktu przewodnikiem *Ważne informacje dotyczące bezpieczeństwa i produktu* zawierającym ostrzeżenia i wiele istotnych wskazówek.

Przed rozpoczęciem lub wprowadzeniem zmian w programie ćwiczeń należy zawsze skonsultować się z lekarzem.

#### Korzystanie z zegarka

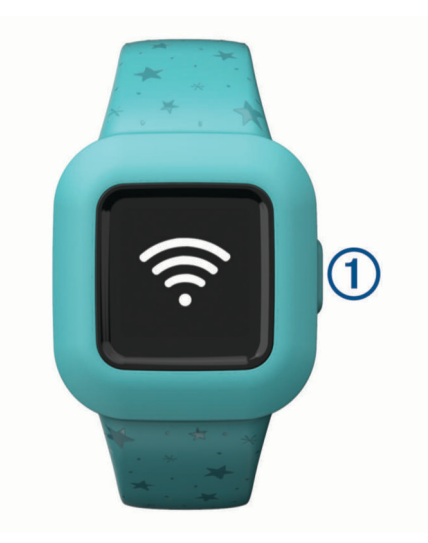

- Naciśnij przycisk  $(1)$ , aby przewijać funkcje zegarka (*Ikony*[, strona 3](#page-6-0)).
- Przytrzymaj przycisk przez 1 sekundę, a następnie zwolnij go, aby wyświetlić menu (*[Opcje menu](#page-7-0)*, [strona 4\)](#page-7-0).
- Naciśnij przycisk, aby przewijać opcje menu.

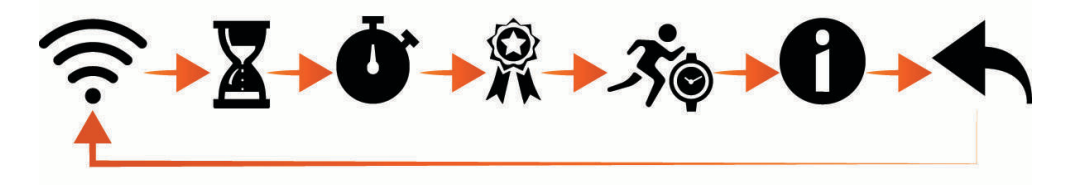

- Przytrzymaj przycisk przez 1 sekundę, a następnie zwolnij go, aby wybrać opcje w menu.
- Przytrzymaj przycisk przez niecałą sekundę, aby włączyć podświetlenie. Podświetlenie wyłącza się automatycznie.

#### <span id="page-5-0"></span>Parowanie ze smartfonem

Aby sparować zegarek vívofit jr. 3 ze smartfonem, co najmniej jedno z rodziców musi mieć konto Garmin Connect™ (*Garmin Connect*, strona 2).

Zegarek musisz sparować bezpośrednio z poziomu aplikacji Garmin Jr.™, a nie z poziomu ustawień Bluetooth® smartfona.

- **1** Korzystając ze sklepu z aplikacjami w telefonie, zainstaluj i otwórz aplikację Garmin Jr..
- **2** Zaloguj się za pomocą nazwy użytkownika i hasła do konta Garmin Connect.
- **3** Postępuj zgodnie z wyświetlanymi w aplikacji instrukcjami, aby skonfigurować swoją rodzinę i dodać każde dziecko.
- 4 Na zegarku vívofit jr. 3 naciśnij i przytrzymaj przycisk, aż pojawi się ?. Zegarek przełączy się w tryb parowania.
- **5** Postępuj zgodnie z wyświetlanymi w aplikacji instrukcjami, aby zakończyć proces konfiguracji. **UWAGA:** Możesz sparować wiele urządzeń mobilnych, takich jak tablet lub smartfon drugiego z rodziców (*[Parowanie wielu urządzeń mobilnych](#page-16-0)*, strona 13).

#### Aplikacja Garmin Jr.

Bezpłatna aplikacja Garmin Jr. pozwala monitować codzienne aktywności dziecka oraz wykonywanie obowiązków domowych.

- **Śledzenie aktywności**: Umożliwia monitorowanie dziennej liczby kroków wykonywanych przez dziecko, minut aktywności, aktywności na czas oraz danych o śnie.
- **Mapa przygód**: Umożliwia monitorowanie postępów dzieci każdego dnia, w którym osiągną 60-minutowy cel aktywności, oraz odkrywanie nowych przygód.
- **Wyzwania**: Umożliwia porównywanie liczby kroków wykonanych przez całą rodzinę oraz kontakty ze społeczności Garmin Connect.
- **Wykonywanie obowiązków domowych**: Umożliwia tworzenie obowiązków domowych, zarządzanie nimi, przyznawanie monet i wymienianie ich na wybrane nagrody.
- **Wiecej**: Umożliwia dostosowanie rodziny, aktualizację ustawień aplikacji oraz wyświetlenie tematów pomocy i informacji o zegarku.
- **Nagrody**: Umożliwia tworzenie nagród i wymianę monet na nagrody.
- **Ustawienia**: Umożliwia spersonalizowanie zegarka i ustawień użytkownika, w tym dźwięków alertów, danych kontaktu alarmowego, zdjęć profilowych i nie tylko.

**Monitorowanie snu**: Umożliwia wyświetlanie statystyk dotyczących snu dziecka.

**Statystyki**: Umożliwia wyświetlanie zapisów minut aktywności i kroków dziecka.

**Kroki**: Umożliwia wyświetlenie danych dotyczących kroków dziecka.

#### Garmin Connect

Co najmniej jedno z rodziców musi mieć kontoGarmin Connect, aby móc korzystać z aplikacji Garmin Jr. Aby założyć bezpłatne konto, odwiedź stronę [www.garminconnect.com](http://www.garminconnect.com). KontoGarmin Connect umożliwia śledzenie, analizowanie oraz udostępnianie informacji na temat swojej aktywności, stanowiąc źródło wzajemnej motywacji. Powala to prowadzić zapis swojego aktywnego trybu życia i uczestniczyć w rodzinnych wyzwaniach dzięki podłączeniu zgodnego monitora aktywności do konta Garmin Connect.

#### <span id="page-6-0"></span>**Ikony**

Ikony przedstawiają funkcje zegarka. Możesz nacisnąć przycisk, aby przewijać funkcje.

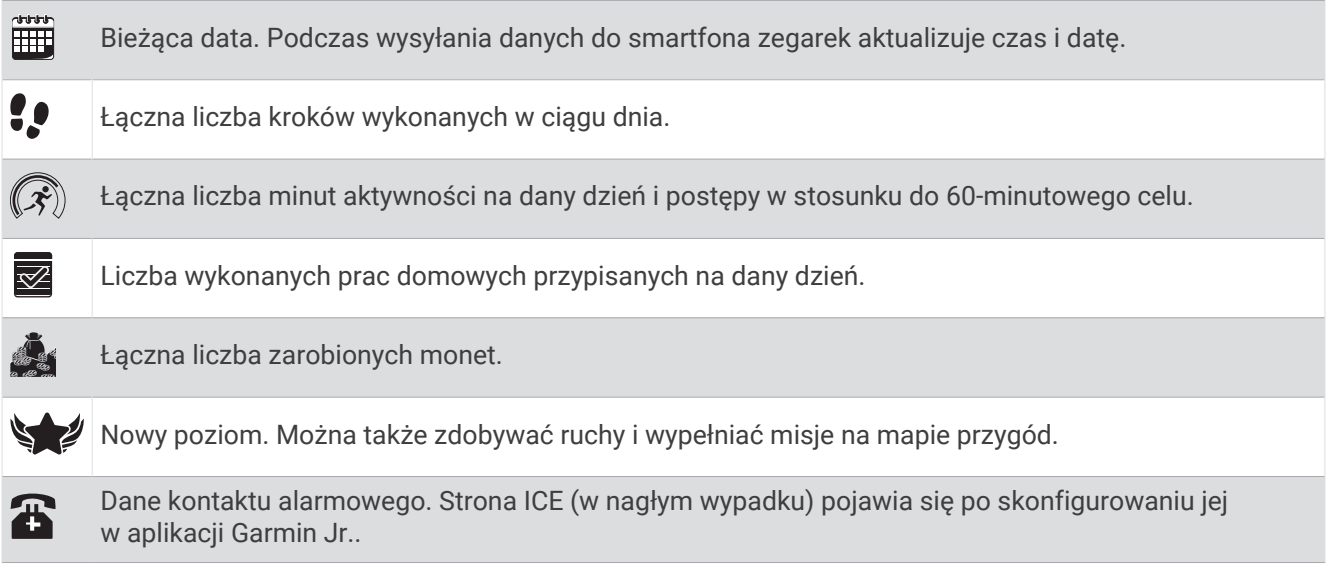

#### Cel aktywności

Mając na uwadze zdrowie dzieci, niektóre organizacje, takie jak amerykańskie Centers for Disease Control and Prevention, zalecają 60 minut aktywności fizycznej każdego dnia. Może to być aktywność o umiarkowanej intensywności, np. szybki spacer, lub aktywność o wysokiej intensywności, np. bieganie.

Zegarek zachęca dzieci do aktywności, wyświetlając ich postępy na drodze do docelowych codziennych 60 minut aktywności fizycznej.

#### Postępy w wykonywaniu zadań

Możesz użyć aplikacji Garmin Jr. do tworzenia i przydzielania zadań, a także aktualizowania postępów dziecka w ich wykonywaniu. Gdy posiadany zegarek vívofit jr. 3 jest podłączony do smartfona, zegarek wyświetli zaktualizowaną liczbę ukończonych  $\Omega$  i przydzielonych  $\Omega$  zadań na dany dzień.

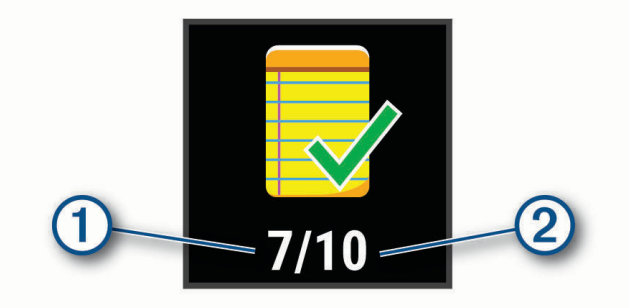

#### <span id="page-7-0"></span>Zgromadzone monety

Za pomocą aplikacji Garmin Jr. możesz przyznawać monety za ukończenie zadań. Gdy zegarek vívofit jr. 3 jest połączony ze smartfonem, wyświetla on zaktualizowaną liczbę zgromadzonych monet (1).

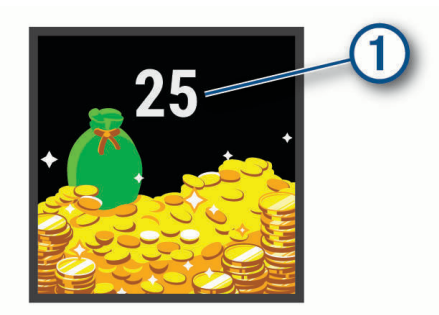

Monety możesz wymieniać na nagrody w aplikacji Garmin Jr.. Za jej pomocą możesz również tworzyć własne nagrody i ustawiać liczbę monet, które trzeba zebrać, aby otrzymać nagrodę. Po wymianie monet na nagrodę w aplikacji i połączeniu zegarka ze smartfonem zegarek wyświetla zaktualizowaną sumę monet.

#### Opcje menu

Możesz przytrzymać przycisk przez 1 sekundę, a następnie zwolnić go, aby wyświetlić menu  $\mathbf{\hat{P}}$ . **PORADA:** Możesz nacisnąć przycisk, aby przewijać opcje menu.

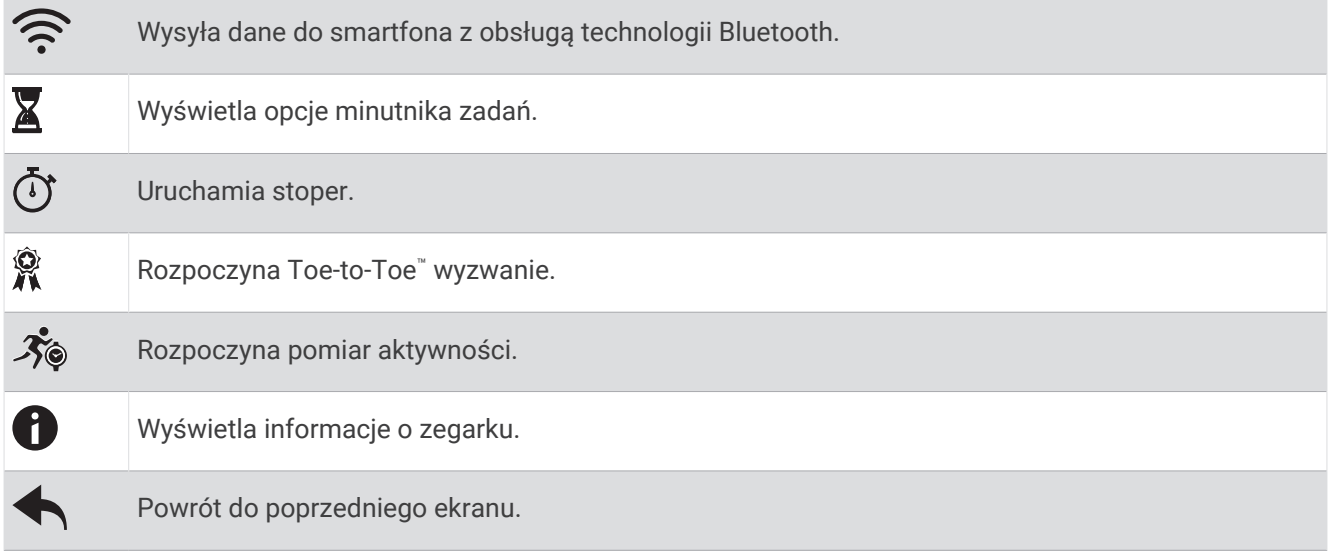

#### Korzystanie z minutnika zadań

Zegarka możesz użyć do uruchomienia minutnika odliczającego czas.

- **1** Przytrzymaj przycisk, aby wyświetlić menu.
- 2 Przytrzymaj<sup>2</sup>.
- **3** Naciśnij przycisk, aby przewijać opcje minutnika zadań.
- **4** Przytrzymaj przycisk, aby wybrać i uruchomić minutnik.

Zegarek wyemituje sygnał dźwiękowy, minutnik zacznie odliczać czas, a zegarek wyśle powiadomienie do najbliższego sparowanego smartfona. Kiedy pozostaną 3 sekundy, zegarek będzie emitować sygnały dźwiękowe do momentu, aż skończy się czas.

**PORADA:** Możesz przytrzymać przycisk, aby zatrzymać minutnik.

**PORADA:** Możesz nacisnąć przycisk, aby wyświetlić aktualny czas i przewinąć w dół do aktywnego minutnika.

#### Opcje minutnika zadań

Zegarek ma fabrycznie załadowane minutniki zadań, których można używać do zwykłych aktywności. Na przykład można korzystać z dwuminutowego minutnika do mycia zębów lub dowolnej innej czynności zajmującej dwie minuty. Każde zadanie odpowiada zaprogramowanej liczbie minut.

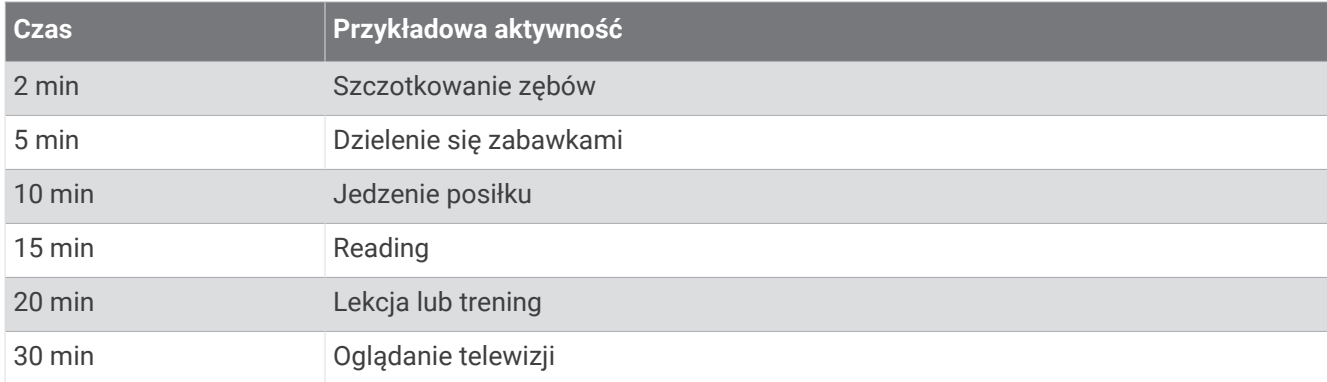

#### Korzystanie ze stopera

- **1** Przytrzymaj przycisk, aby wyświetlić menu.
- 2 Przytrzymaj  $\circled{O}$ .
- **3** Naciśnij przycisk, aby włączyć stoper.
- **4** Naciśnij przycisk, aby wyłączyć stoper.
- **5** Przytrzymaj przycisk.
- **6** Wybierz opcję.
	- Aby zresetować stoper, naciśnij przycisk.
	- Aby wyjść z funkcji stopera, przytrzymaj przycisk.

#### Rozpoczynanie wyzwania kroków Toe-to-Toe

Możesz rozpocząć 2-minutowe wyzwanie kroków Toe-to-Toe, w którym możesz wziąć udział tylko Ty lub Ty i znajomy.

UWAGA: W tej procedurze opisano wyzwanie kroków dla dwóch osób X, gdzie obaj gracze muszą rozpocząć wyzwanie na swoim zegarku vívofit jr. 3. Podczas wyzwania dla jednej osoby minutnik włącza się po naciśnięciu i przytrzymaniu  $\mathbf{\hat{X}}$ .

- **1** Przytrzymaj przycisk, aby wyświetlić menu.
- **2** Przytrzymaj
- **3** Wybierz  $\mathbf{\hat{x}}$ , aby rzucić wyzwanie innemu graczowi vívofit jr. 3 w zasięgu (3 m).
- **4** Po pojawieniu się gracza naciśnij i przytrzymaj .

Przed włączeniem się minutnika zegarek odlicza 3 sekundy.

**5** Wykonuj kroki przez 2 minuty.

Kiedy pozostaną 3 sekundy, zegarek będzie emitować sygnały dźwiękowe do momentu, aż skończy się czas.

**6** Umieść zegarek w zasięgu (3 metry).

Zegarki wyświetlają kroki wykonane przez każdego uczestnika oraz pokazują, kto zajął pierwsze, a kto drugie miejsce.

Gracze mogą rozpocząć kolejne wyzwanie lub wyjść z menu.

#### <span id="page-9-0"></span>Rejestrowanie aktywności z pomiarem czasu

Możesz zarejestrować aktywność z pomiarem czasu, taką jak przerwę lub grę w piłkę, a następnie przesłać ją do konta Garmin Jr..

- **1** Przytrzymaj przycisk, aby wyświetlić menu.
- 2 Przytrzymai  $\mathcal{F}_\odot$ .
- **3** Naciśnij przycisk, aby uruchomiać stoper aktywności.
- **4** Rozpocznij aktywność.
- **5** Naciśnij przycisk, aby wyłączyć stoper aktywności.
- **6** Przytrzymaj przycisk, aby zapisać aktywność z pomiarem czasu.
- **7** Przytrzymaj przycisk, aby zakończyć aktywność z pomiarem czasu.

Możesz zsynchronizować zegarek, aby wyświetlać szczegóły aktywności w aplikacji Garmin Jr..

#### Monitorowanie snu

Gdy dziecko śpi, zegarek monitoruje jego ruchy. Normalne godziny snu możesz ustawić w ustawieniach aplikacji Garmin Jr.. Statystyki dotyczące snu możesz wyświetlić w aplikacji Garmin Jr..

# Historia

Zegarek rejestruje dzienną liczbę kroków, statystyki dotyczące snu i aktywność na czas. Historię tych danych możesz przesłać do swojego konta Garmin Jr..

Zegarek przechowuje maks. 7 aktywności czasowych i dane śledzenia aktywności z 14 dni. Gdy pamięć się zapełni, zegarek usuwa najstarsze pliki, aby zwolnić miejsce na nowe dane.

**PORADA:** Synchronizuj dane regularnie, aby ograniczyć czas niezbędny do przeprowadzenia synchronizacji.

#### Ręczne przesyłanie danych do smartfona

Co jakiś czas zegarek automatycznie wysyła dane do najbliższego sparowanego urządzenia Bluetooth. Dane można również w każdej chwili wysłać ręcznie. To umożliwia wyświetlanie aktywności, zadań i monet w aplikacji Garmin Jr..

- **1** Umieść zegarek w pobliżu telefonu.
- **2** Otwórz aplikację Garmin Jr..
- **3** Na zegarku vívofit jr. 3 przytrzymaj przycisk, aby wyświetlić menu **P** pojawia się, gdy zegarek wysyła dane.
- **4** Przesuń palcem w dół po ekranie smartfona, aby odświeżyć aplikację.

# Dostosowanie zegarka

#### Ustawienia aplikacji

Ustawienia rodzinne i aplikacji możesz dostosować w aplikacji Garmin Jr.. Możesz również dostosować ustawienia użytkownika i bezpieczeństwa.

W aplikacji Garmin Jr. wybierz **Więcej**.

- **Rodzina**: Umożliwia dostosowywanie ustawień rodzinnych. Na przykład, można edytować nazwę/nazwisko rodziny, zapraszać innych rodziców bądź opiekunów.
- **Ustawienia aplikacji**: Umożliwia przełączenie aplikacji Garmin Jr. na tryb dziecka, dostosowanie powiadomień, włączanie i wyłączanie muzyki i efektów dźwiękowych oraz wylogowanie się z konta.

**Pomoc**: Zapewnia wskazówki dotyczące dopasowania i konserwacji zegarka, filmy i inne przydatne informacje. **Informacje**: Umożliwia wyświetlanie wersji zegarka i informacji prawnych.

**Sparuj nowe urządzenie Garmin**: Umożliwia wymianę zegarka dla istniejącego profilu dziecka lub dodanie nowego zegarka dla nowego profilu dziecka.

#### Ustawienia dziecka

W aplikacji Garmin Jr. wybierz najpierw dziecko, a następnie Ustawienia.

**Edytuj profil**: Umożliwia dostosowanie informacji profilu dziecka. Możesz ustawić imię dziecka, awatar, kolor tła, porę zasypiania, porę pobudki, datę urodzenia i płeć.

**Wyświetlany tekst**: Umożliwia zmianę imienia wyświetlanego na tarczy zegarka.

**Tarcze zegarka**: Umożliwia wybranie wzoru tarczy zegarka.

**Ikony kroków**: Umożliwia wybranie obrazu, który ma być wyświetlany nad ikoną kroków w zegarku.

**ICE**: Umożliwia skonfigurowanie informacji kontaktowych, które wyświetlają się na stronie ICE.

**Alarmy**: Umożliwia ustawienie alarmu wysyłanego do zegarka.

**Dźwięki**: Włącza lub wyłącza dźwięki zegarka, nie wliczając w to minutników i alarmów.

**Cel codziennych kroków**: Umożliwia aktualizacje dziennego celu kroków.

**Własna długość kroku**: Umożliwia ustawienie własnej długości kroku podczas spacerowania lub biegania.

**Format godziny**: Umożliwia wybranie formatu czasu dla zegarka.

**Format daty**: Umożliwia wybranie formatu daty dla zegarka.

**Informacje o urządzeniu**: Umożliwia wyświetlenie modelu, wersji oprogramowania, numeru seryjnego i podręcznika użytkownika.

#### Dodawanie członków do rodziny Garmin Jr.

Przed dodaniem członków do rodziny Garmin Jr. każdy użytkownik musi mieć konto Garmin Connect lub je utworzyć.

- **1** W aplikacji Garmin Jr. wybierz kolejno **Więcej** > **Rodzina** > **Zaproś członka**.
- **2** Wpisz adres e-mail powiązany z kontem Garmin Connect użytkownika.
- **3** Wybierz opcję:
	- Wybierz **Opiekun**, aby umożliwić użytkownikowi wyświetlanie rodziny oraz wchodzenie z nią w interakcje, a także modyfikowanie ustawień dziecka.
	- Wybierz **Opiekun**, aby umożliwić użytkownikowi wyświetlanie rodziny oraz wchodzenie z nią w interakcje.
- **4** Wybierz kolejno **Kontynuuj** > **Wyślij zaproszenie**.

Użytkownik otrzyma wiadomość e-mail z zaproszeniem do dołączenia do rodziny Garmin Jr..

**UWAGA:** Adres e-mail użytkownika będzie wyświetlany na liście "Oczekujące zaproszenia" do czasu przyjęcia zaproszenia. Zanim zaproszenie zostanie zaakceptowane, możesz je wysłać ponownie lub je anulować.

#### Zapraszanie osób za pomocą aplikacji Garmin Jr.

Każda osoba musi mieć konto Garmin Connect lub je utworzyć.

Możesz zaprosić poszczególne osoby, by były one uwzględnione w dziennych i tygodniowych tabelach wyników Twojej rodziny dotyczących wykonanych kroków.

- **1** W aplikacji Garmin Jr. wybierz kolejno **Więcej** > **Rodzina** > **Znajomi**.
- **2** Wybierz **Znajdź znajomych** lub  $+$ .
- **3** Wybierz opcję:
	- Wpisz imię i nazwisko lub adres e-mail, aby wyszukać daną osobę.
	- Wybierz **Twoje kontakty**, aby wybrać osobę spośród kontaktów.
- **4** Wybierz osobę, a następnie wybierz kolejno **Connect** > **OK**.

Dana osoba otrzyma wiadomość e-mail z zaproszeniem do połączenia z Twoją rodziną.

**Parowanie**: Umożliwia zarejestrowanie opaski akcesorium, sparowanie nowego zegarka lub anulowanie sparowania z bieżącym zegarkiem.

#### <span id="page-11-0"></span>Korzystanie z trybu dziecka

Tryb dziecka możesz włączyć w aplikacji Garmin Jr., aby umożliwić dziecku oznaczanie zadań jako zakończonych i odbieranie nagród bez zgody rodzica lub opiekuna. Możesz także użyć funkcji rozpoznawania twarzy w smartfonie zamiast hasła, aby odblokować ustawienia trybu dziecka.

- **1** W aplikacji Garmin Jr. wybierz kolejno **Więcej** > **Ustawienia aplikacji** > **Tryb dziecka**.
- **2** Włącz tryb dziecka.
- **3** W razie potrzeby wybierz odpowiednie opcje, aby dostosować tryb dziecka.
- **4** W razie potrzeby wybierz **Zmień hasło**, aby zmienić hasło.

**UWAGA:** Hasło jest potrzebne, aby uzyskać dostęp do niektórych funkcji w aplikacji Garmin Jr., gdy tryb dziecka jest włączony. Hasło domyślne to 0000.

- **5** Wybierz .
- Usuwanie profilu
- **1** W aplikacji Garmin Jr. wybierz **Główny**.
- **2** Wybierz dziecko.
- **3** Wybierz kolejno **Ustawienia** > **Edytuj profil** > **Usuń profil**.

## Informacje o urządzeniu

#### Dane techniczne

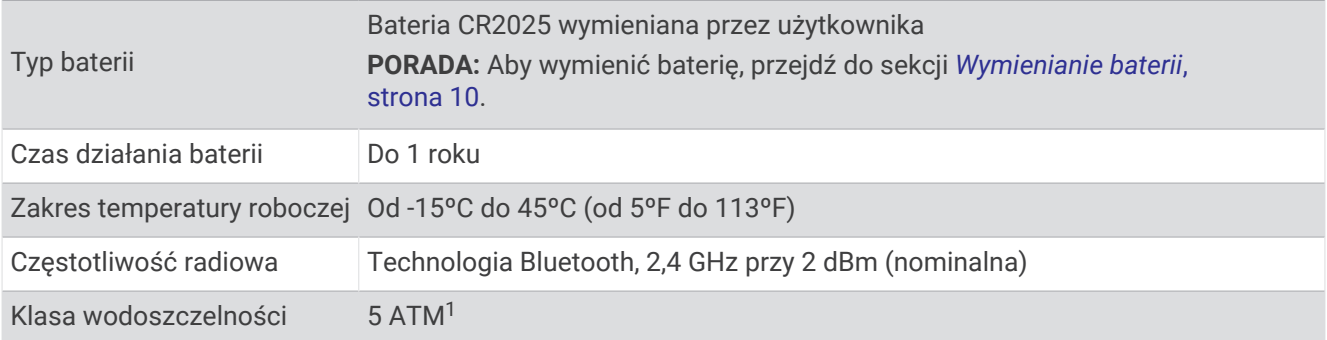

#### Aktualizacja oprogramowania

Gdy aktualizacja oprogramowania będzie dostępna, zegarek automatycznie pobierze ją w czasie wysyłania danych do smartfona (*[Ręczne przesyłanie danych do smartfona](#page-9-0)*, strona 6).

Podczas aktualizacji w zegarku vívofit jr. 3 wyświetlany będzie pasek postępu i  $\bigoplus$ . Aktualizacja może potrwać kilka minut. Podczas aktualizacji zegarek powinien znajdować się blisko smartfona. Po zakończeniu aktualizacji zegarek uruchomi się ponownie.

#### Wyświetlanie informacji o urządzeniu

Możesz sprawdzić identyfikator urządzenia i wersję oprogramowania.

- **1** Przytrzymaj przycisk, aby wyświetlić menu.
- 2 Przytrzymaj<sup>0</sup>.

<sup>&</sup>lt;sup>1</sup> Urządzenie jest odporne na ciśnienie odpowiadające zanurzeniu na głębokość 50 metrów. Więcej informacji można znaleźć na stronie [www.garmin.com](http://www.garmin.com/waterrating) [/waterrating](http://www.garmin.com/waterrating).

#### <span id="page-12-0"></span>Wskazówki dotyczące bezpieczeństwa urządzenia

#### *NOTYFIKACJA*

Unikać mocnych wstrząsów i niewłaściwego korzystania, ponieważ może ono skrócić okres eksploatacji urządzenia.

Nie należy naciskać przycisków pod wodą.

Nie wolno używać ostrych przedmiotów w celu wyczyszczenia urządzenia.

Nie należy używać chemicznych środków czyszczących, rozpuszczalników ani środków odstraszających owady, ponieważ mogą one uszkodzić elementy plastikowe.

Po kontakcie z wodą chlorowaną lub słoną, środkami zawierającymi filtry przeciwsłoneczne, kosmetykami, alkoholem i innymi środkami o silnym działaniu należy dokładnie umyć urządzenie pod bieżącą wodą. Zbyt długi kontakt z tymi substancjami może doprowadzić do uszkodzenia obudowy.

Nie umieszczać urządzenia w miejscach o wysokiej temperaturze, takich jak suszarka do ubrań.

Nie wolno przechowywać urządzenia w miejscach, w których występują ekstremalne temperatury, gdyż grozi to jego trwałym uszkodzeniem.

#### Czyszczenie zegarka

#### **PRZESTROGA**

Niektórzy użytkownicy mogą odczuwać podrażnienie skóry po długotrwałym korzystaniu z zegarka, szczególnie jeśli użytkownik ma wrażliwą skórę lub alergie. W razie wystąpienia jakiekolwiek podrażnienia skóry, należy zdjąć zegarek i pozwolić skórze wrócić do normalnego stanu. W celu uniknięcia podrażnień skóry należy pilnować, aby zegarek był czysty i suchy oraz nie zakładać go zbyt ciasno na nadgarstku.

**PORADA:** Więcej informacji można znaleźć na stronie [www.garmin.com/fitandcare.](http://www.garmin.com/fitandcare)

- **1** Opłucz wodą lub użyj wilgotnej, niestrzępiącej się ściereczki.
- **2** Pozostaw zegarek do całkowitego wyschnięcia.

#### Możliwość wymiany baterii przez użytkownika

#### **OSTRZEŻENIE**

Należy zapoznać się z zamieszczonym w opakowaniu produktu przewodnikiem *Ważne informacje dotyczące bezpieczeństwa i produktu* zawierającym ostrzeżenia i wiele istotnych wskazówek.

#### <span id="page-13-0"></span>Wymienianie baterii

Zegarek jest zasilany jedną baterią CR2025.

Odłącz zegarek od opaski.

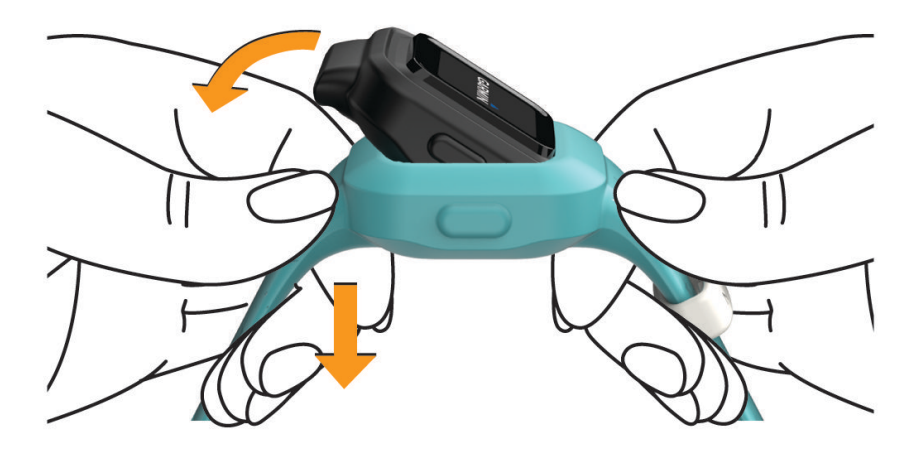

- Za pomocą małego śrubokręta krzyżakowego poluzuj cztery śruby z tyłu zegarka.
- Zdejmij tylną pokrywkę i wyjmij baterię.

![](_page_13_Picture_6.jpeg)

- Włóż nową baterię w taki sposób, aby biegun dodatni był skierowany w stronę tylnej pokrywki.
- Upewnij się, że uszczelka nie jest zniszczona i jest dokładnie osadzona w przedniej pokrywce.
- Wymień tylną pokrywkę.
- Mocno i równomiernie dokręć cztery śruby.

**8** Umieść zegarek na elastycznym pasku silikonowym, naciągając jego materiał wokół zegarka. Przycisk zegarka musi być wyrównany z wejściem na przycisk od strony opaski.

![](_page_14_Picture_1.jpeg)

**9** Naciśnij przycisk, aby włączyć zegarek.

#### <span id="page-15-0"></span>Wymiana opaski

Regulowany pasek zaprojektowany z myślą o dzieciach w wieku od 4 lat. Odwiedź stronę [buy.garmin.com](http://buy.garmin.com) lub skontaktuj się ze sprzedawcą firmy Garmin® w celu uzyskania informacji na temat opcjonalnych akcesoriów i części zamiennych.

**1** Odłącz zegarek od opaski.

![](_page_15_Picture_3.jpeg)

**2** Umieść zegarek na elastycznym pasku silikonowym, naciągając jego materiał wokół zegarka. Przycisk zegarka musi być wyrównany z wejściem na przycisk od strony opaski.

![](_page_15_Picture_5.jpeg)

# Rozwiązywanie problemów

#### Liczba kroków jest niedokładna

Jeśli liczba kroków jest niedokładna, spróbuj wykonać następujące czynności.

- Odwiedź stronę <http://garmin.com/ataccuracy>.
- Noś zegarek na nadgarstku ręki, która nie jest dominująca.
- Noś zegarek w kieszeni, kiedy aktywnie używasz wyłącznie rąk lub ramion. **UWAGA:** Zegarek może interpretować niektóre powtarzające się ruchy, takie jak przy klaskaniu czy szczotkowaniu zębów, jako kroki.

#### <span id="page-16-0"></span>Zegarek nie wyświetla prawidłowego czasu

Podczas wysyłania danych do smartfona zegarek aktualizuje czas i datę. W przypadku zmiany strefy czasowej lub zmiany czasu na czas letni musisz ręcznie wysłać dane do smartfona, aby uzyskać prawidłowy czas.

- **1** Potwierdź, że smartfon lub urządzenie mobilne wyświetla prawidłowy czas lokalny.
- **2** Wyślij dane do smartfona (*[Ręczne przesyłanie danych do smartfona](#page-9-0)*, strona 6). Aktualna data i godzina są aktualizowane automatycznie.

#### Czy mój telefon jest zgodny z moim zegarkiem?

Zegarek vívofit jr. 3 jest zgodny ze smartfonami z systemem Android™ i urządzeniami mobilnymi Apple® wykorzystującymi technologię Bluetooth.

#### Parowanie wielu urządzeń mobilnych

Po zakończeniu wstępnej konfiguracji (*[Parowanie ze smartfonem](#page-5-0)*, strona 2) możesz sparować zegarek vívofit jr. 3 z maks. dwoma dodatkowymi urządzeniami mobilnymi, takimi jak tablet lub smartfon drugiego z rodziców.

- **1** Korzystając ze sklepu z aplikacjami w smartfonie lub tablecie, zainstaluj i uruchom aplikację Garmin Jr..
- **2** Zaloguj się za pomocą nazwy użytkownika i hasła do konta Garmin Connect.
- **3** Postępuj zgodnie z instrukcjami wyświetlanymi w aplikacji, aby dołączyć do istniejącej rodziny.
- **4** Umieść urządzenie mobilne w pobliżu zegarka vívofit jr. 3, w odległości nie większej niż 3 m (10 stóp). **UWAGA:** Na czas parowania zachowaj odległość co najmniej 10 m (33 stóp) od innych urządzeń mobilnych.
- **5** W razie konieczności wyłącz technologię bezprzewodowąBluetooth wireless technology w sparowanych uprzednio urządzeniach mobilnych.
- **6** Na zegarku vívofit jr. 3 przytrzymaj przycisk, aby wyświetlić menu.
- **7** Przytrzymaj  $\widehat{\mathcal{F}}$ , aby przejść do trybu parowania.
- **8** Postępuj zgodnie z wyświetlanymi w aplikacji instrukcjami, aby zakończyć proces parowania
- **9** W razie potrzeby powtórz kroki 1–8 dla każdego dodatkowego urządzenia mobilnego.

#### Jak sparować dodatkowy zegarek przez aplikację Garmin Jr.?

Jeśli z aplikacją Garmin Jr. sparowano już zegarek, kolejne dziecko i zegarek możesz dodać z poziomu menu dziecka. Możesz sparować maks. osiem zegarków.

**UWAGA:** Przed dodaniem nowego zegarka dla danego profilu dziecka musisz usunąć obecny zegarek z jego profilu.

- **1** Otwórz aplikację Garmin Jr..
- **2** Wybierz kolejno **Główny** > > **Dodaj nowe dziecko lub urządzenie**.
- **3** Wybierz opcję:
	- Aby dodać nowy zegarek do istniejącego profilu dziecka, wybierz dziecko.
	- Aby dodać nowy zegarek do nowego profilu dziecka, wybierz **Nowe dziecko**.
- **4** Wykonaj instrukcje wyświetlane na ekranie.

#### Resetowanie zegarka

Jeśli zegarek przestanie reagować, konieczne może być jego zresetowanie. Nie spowoduje to usunięcia żadnych danych.

- **1** Przytrzymaj przycisk do momentu wyłączenia zegarka.
- **2** Naciśnij przycisk, aby włączyć zegarek.

#### Zegarek nie włącza się

Jeśli posiadany zegarek przestał się włączać, wymień w nim baterię.

Zobacz część *[Wymienianie baterii](#page-13-0)*, strona 10.

#### <span id="page-17-0"></span>Zegarek nie włącza się po wymianie baterii

Jeśli zegarek nie włącza się po wymianie baterii, możesz skorzystać z poniższych wskazówek.

- Upewnij się, że została zainstalowana nowa bateria CR2025, zakupiona od producenta wysokiej jakości i od renomowanego dostawcy.
- Upewnij się, że biegun dodatni baterii jest skierowany w stronę tylnej pokrywki.
- Upewnij się, że wciśnięto przycisk w celu włączenia zegarka.

# Załącznik

## Źródła dodatkowych informacji

- Aby zapoznać się z dodatkowymi instrukcjami obsługi i artykułami oraz pobrać aktualizacje oprogramowania, odwiedź stronę internetową [support.garmin.com](http://support.garmin.com).
- Odwiedź stronę [buy.garmin.com](http://buy.garmin.com) lub skontaktuj się z dealerem firmy Garmin w celu uzyskania informacji na temat opcjonalnych akcesoriów i części zamiennych.